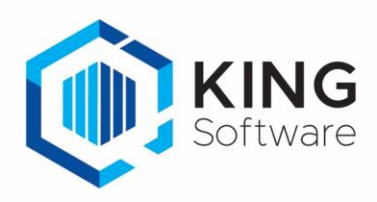

## Workaround als het installeren Private rootcertificaat niet lukt.

De belastingdienst vervangt per 19 oktober 2022 de Public rootcertificaten naar Private rootcertificaten.

- Op 15 augustus a.s. zullen wij omschakelen naar het Endpoint met het Private uitgegeven certificaat van de Staat der Nederlanden.
- Vanaf dat moment kan je alleen nog aangifte doen als je het root-certificaat correct hebt geïnstalleerd. Volg de stappen in het document: '[Installeren Private rootcertificaat](https://support.kingsoftware.nl/Download/Documentatie/Installeren_Private_rootcertificaat.pdf) (pdf)', om dit voor 15 augustus te realiseren.

## Wat als het installeren niet lukt voor 15 augustus?

Als de installatie van het Private rootcertificaat niet lukt vóór 15 augustus en er moeten toch aangiften de deur uit, dan hebben we een tussenoplossing gecreëerd zodat je tijdelijk nog het oude Endpoint van Digipoort kunt gebruiken.

## **LET OP: Na 19 oktober stopt deze tussenoplossing definitief.**

- 1. Kies in KING ERP voor 'Financieel >Aangiften >Vaste gegevens elektronische aangifte'
- 2. Verander bij de rubriek 'Adres Endpointservice KAS' de huidige waarde: 'https://aangifteservice. quadrant.nl/EndpointService/EndpointService.svc' naar de tijdelijke waarde: <https://aangifteservice2.quadrant.nl/EndpointService/EndpointService.svc>

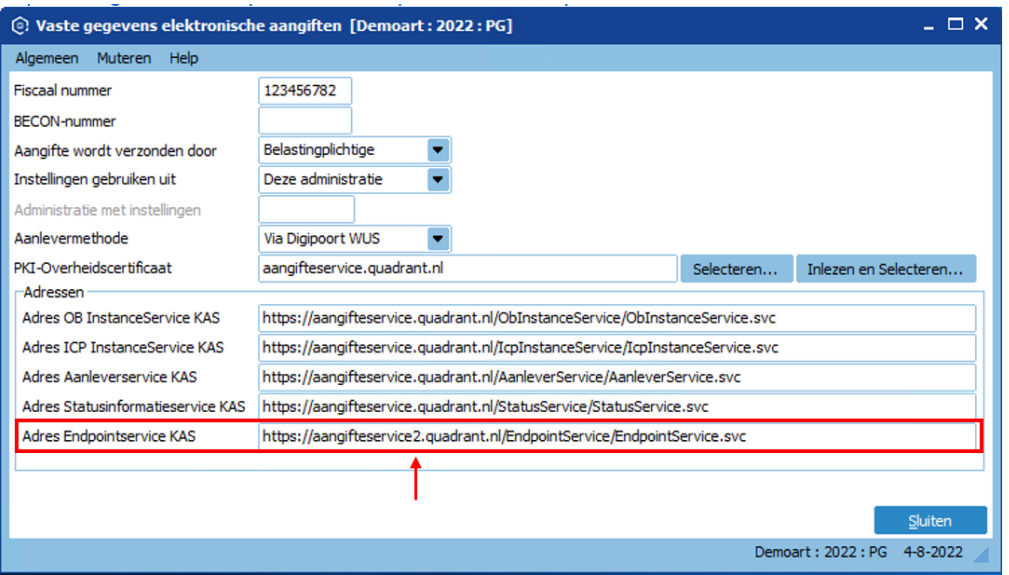

Nu kun je weer gewoon je aangiften indienen: er wordt gebruik gemaakt van het oude Endpoint.

## **Belangrijk**

- Zorg dat je zo snel mogelijk, uiterlijk 19 oktober 2022, alsnog het juiste Private rootcertificaat hebt geïnstalleerd.
	- Herstel hiervoor de ingegeven parameter weer terug naar de juiste waarde: Verander bij de rubriek 'Adres Endpointservice KAS' de waarde terug naar: https://aangifteservice.quadrant.nl/EndpointService/EndpointService.svc
	- **NB.** Pas alleen het adres van de Endpointservice aan, laat de andere waarden ongewijzigd.

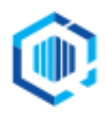